# **ДІАГНОСТИКА МОДУЛІВ ОСНОВНОЇ ПАМ'ЯТІ КОМП'ЮТЕРА. ДІАГНОСТИКА ПРОЦЕСОРА, ВІДЕОСИСТЕМИ ТА ІНШИХ СКЛАДОВИХ ПРОЦЕСОРНОЇ СИСТЕМИ. УТИЛІТИ ДЛЯ ДІАГНОСТИКИ**

## **1. Ознаки несправності оперативної пам'яті**

Про те, що з RAM щось не так, можуть свідчити такі моменти:

• BSOD – екран смерті. Не завжди це говорить, що проблема саме з ОЗП.

Симптом також може вказувати на збої в драйверах, але перевірити модулі пам'яті все одно варто.

• Вильоти програм або системи при відчутних навантаженнях на [оперативну пам'ять.](https://www.moyo.ua/comp-and-periphery/periphery-and-compon/ddr-dlya-pc/) Наприклад, під час запуску ресурсоємного софту чи важких ігор.

• Спотворення картинки. Найчастіше при виникненні подібної несправності користувачі звинувачують у всіх гріхах відеокарту. Але буває, що це збій основної пам'яті.

• ПК не завантажується і BIOS видає один із цих звукових сигналів: 1 довгий або 1 довгий і 1 короткий.

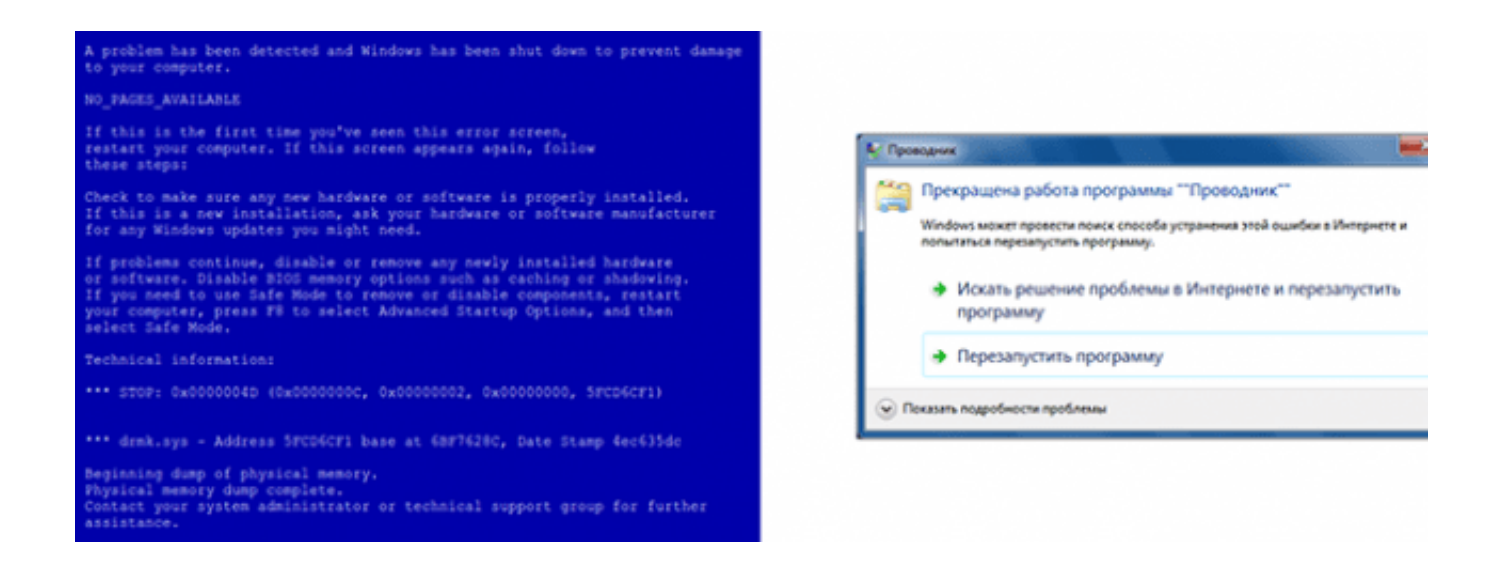

## **Засоби перевірки пам'яті**

Система Windows оснащена інтегрованою програмою для тестування. Вона називається Windows Memory Diagnostics Tool. Результати надаються користувачеві у вигляді звіту, який виводиться на екран після закінчення тесту.

Важливо! Якщо встановлено кілька планок пам'яті, необхідно тестувати всі по черзі. Для цього потрібно витягати модулі. Зробити це неважко. Потрібно знеструмити ПК і надіти електростатичний браслет, щоб не пошкодити компоненти. Потім знайти на материнці планки і вийняти одну. Процедуру треба повторювати, поки всі модулі не пройдуть перевірку.

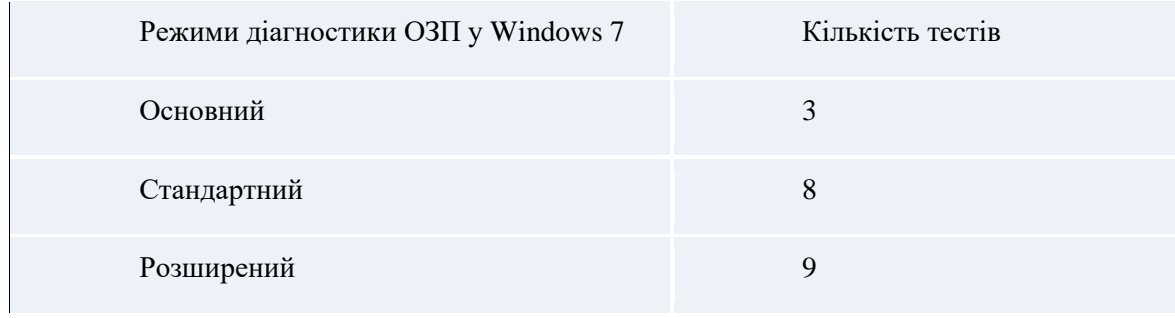

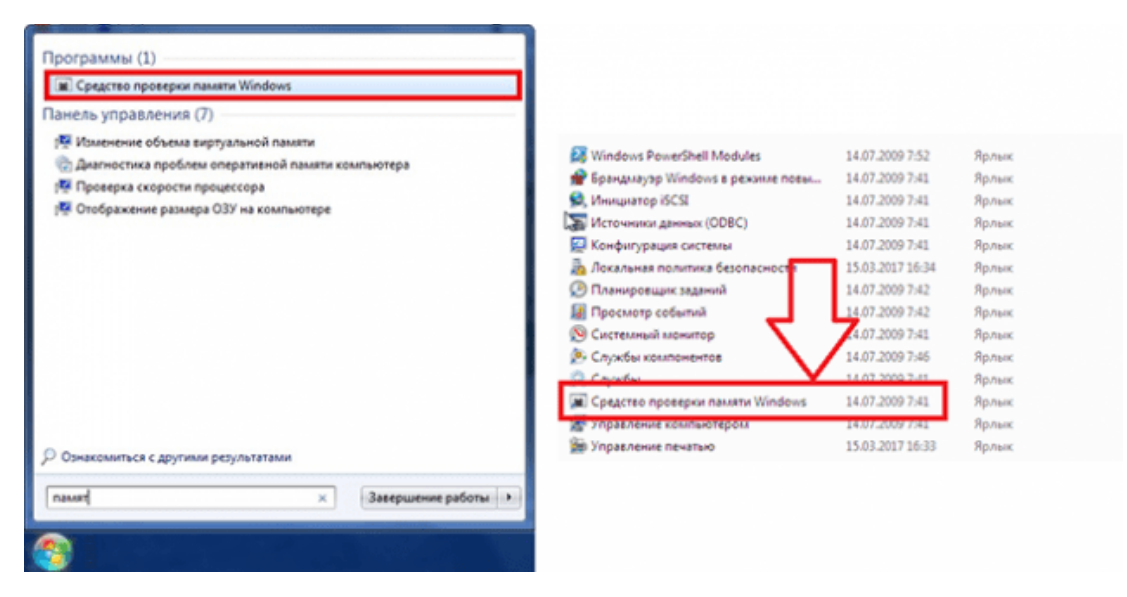

Доступ до режимів можна отримати через F1 на початку діагностики. Для переміщення по меню застосовується клавіша табуляції і стрілки. F10 потрібна, щоб активувати діагностику, зберегти налаштування.

У більшості випадків достатньо звичайного тесту, який система виконує сама – за замовчуванням.

## **Запуск Засобу перевірки пам'яті Windows 7**

Як робити:

1) Необхідно в пошуковому рядку «Пуск» набрати **mdsched**, підтвердити дію.

2) Подвійний клік по «Засобу перевірки пам'яті».

3) ПЗ запропонує перезапустити комп'ютер, щоб почати роботу. Дозволити йому зробити це.

**Порада**: Перед тим, як протестувати модулі, слід вийти з усіх запущених програм і позакривати документи.

### **Результати перевірки пам'яті**

Якщо система не знайде помилок, вона видасть відповідне сповіщення на монітор. Сповіщення не прийшло? Подивитися, як пройшла діагностика, можна самому:

1) Зайти в «Систему» через «Журнали Windows».

2) Відшукати MemoryDiagnostics-Results. Внизу вікна відобразиться підсумок тестування. Буває, що результат діагностики показуються, якщо двічі клацнути по назві.

Якщо утиліта знайде неполадки, або тести взагалі не вдалося пройти – якась планка пошкоджена. Але все одно треба перевірити й інші модулі.

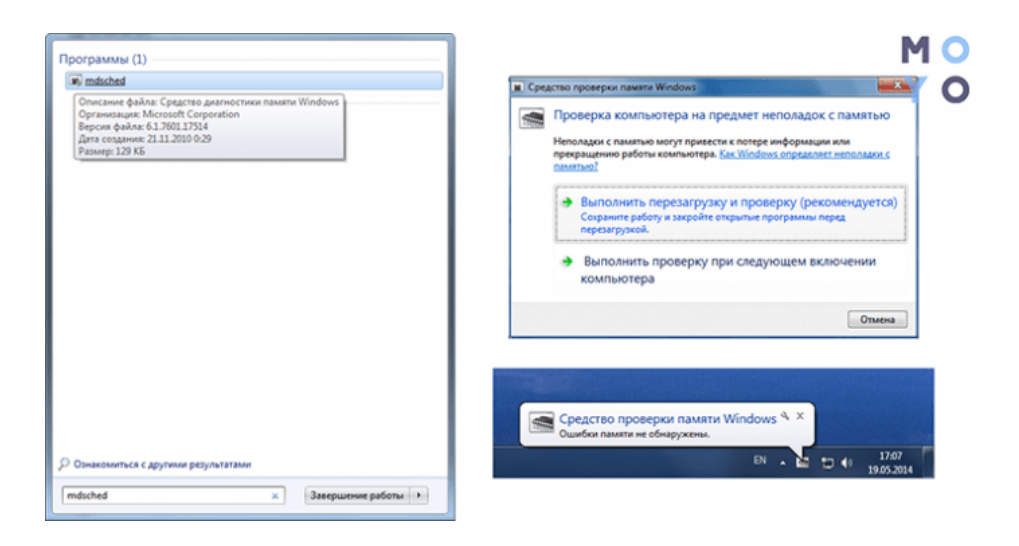

### **Сторонні сервіси**

Крім інтегрованого в ОС інструменту є чимало ефективних сторонніх програм для тестування ОЗП. З їх допомогою можна отримати вичерпну інформацію про модулі. Є й варіанти ПЗ, які допоможуть провести перевірку інших компонентів ПК.

**Важливо**! Слід завантажувати [ПЗ](https://www.moyo.ua/comp-and-periphery/soft1/) тільки з офіційних сайтів. Неперевірені ресурси часто містять віруси.

## **Memtest86+**

Безкоштовний софт. Якщо гуглити, то можна зустріти ту ж назву, але попереду буде стояти «Passmark». Це одне і те ж, але в другому випадку можна знайти ще й платну версію.

Скачаний ZIP необхідно розпакувати. Образ ISO теж. Потім його потрібно перенести на носій. Створити завантажувальний диск з цією програмою можна автоматично, використовуючи доступний на сайті набір.

Перевірка запускається одним кліком, а перервати її можна в будь-який момент за допомогою Esc.

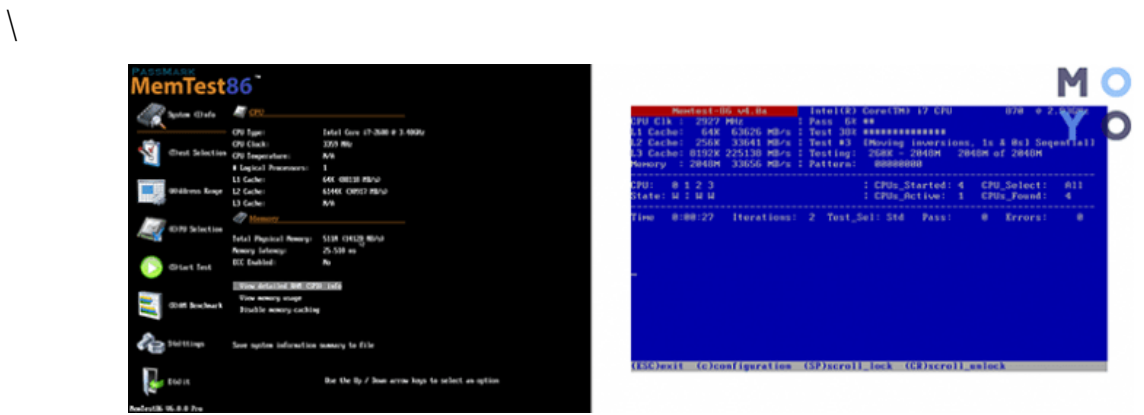

## **За допомогою завантажувальної флешки**

Створити таку можна за допомогою класичних інструментів, вбудованих у Віндовс. Робиться все за кілька кроків:

- Правою кнопкою [мишки](https://www.moyo.ua/acsessor/acsessor_for_comp/mouse/) клацнути по файлу ISO;
- Відкриється меню, де потрібно зазначити «Записати образ».

Після того, як користувач зробив завантажувальний накопичувач, необхідно:

- 1) увіткнути флешку,
- 2) в BIOS вказати скачування із «завантажувача»,
- 3) зберегти налаштування.

Після цього завантажується ПЗ.

## **Порядок дій, коли тест виявив проблему**

Одна з головних причин неполадок – некоректні спроби розгону. У цьому випадку варто потихеньку знижувати змінені користувачем показники таймінгів або повернути параметри до заводських. Потім треба буде перевірити модулі знову.

Якщо пам'ять не розганялась, то можна зробити такі кроки.

Дістати модуль оперативної пам'яті і протерти його від пилу, почистити контакти гумкою. Самі слоти теж не завадить очистити.

Скинути налаштування BIOS SETUP. Отже, щоб виконати скидання, потрібно:

- 1) увійти в підсистему BIOS SETUP;
- 2) знайти «Load Optimized Defaults» і натиснути Enter;
- 3) стрілками клавіатури вибрати «ОК» і знову підтвердити дію;
- 4) перейти до «Save & Exit Setup», щоб збереглися зміни;
- 5) вийти.

Після цього PC самостійно перезавантажиться. Потрібно ще раз зробити тести. Так користувач зможе переконатися, що все пройшло вдало.

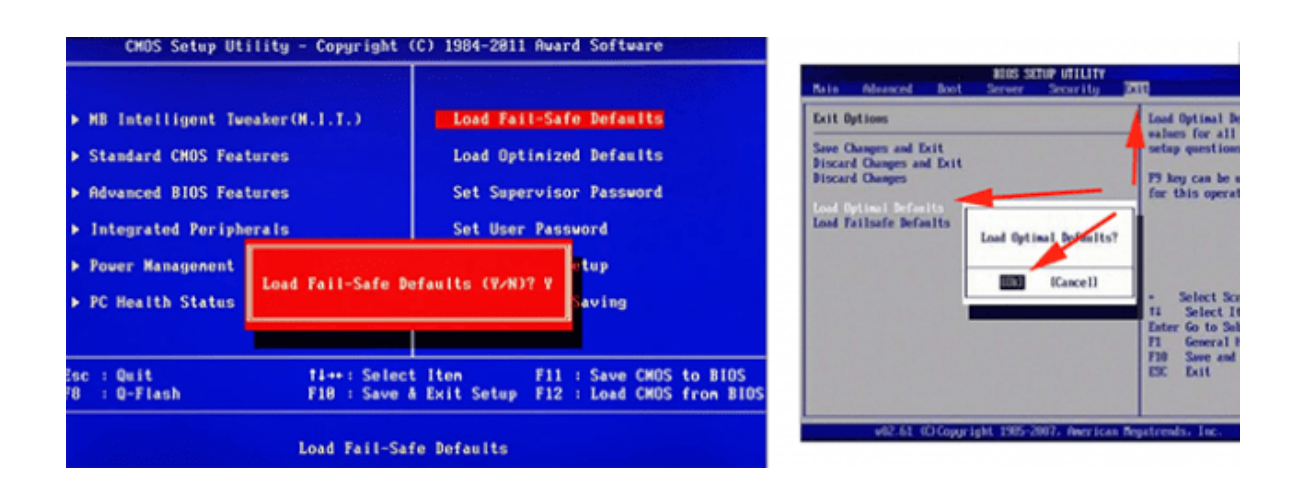

Своєчасне тестування модулів RAM дозволить уникнути серйозних неполадок і виправити проблеми, коли ще не пізно. Якщо ж планка безнадійна, потрібно брати нову. Бажано поміняти все відразу. Характеристики та навіть виробник модулів повинні бути ідентичними, щоб ПК функціонував злагоджено.

## **2. Діагностика процесора відеосистеми та інших складових процесорної системи. Утиліти для діагностики.**

З популярних утиліт та багатофункціональних пакетів варто відзначити:

**Norton Utilities** - один із найкращих та багатофункціональних пакетів фірми Symantec для системного обслуговування комп'ютера. Далі вона розглянута докладніше.

**SiSoft SANDRA** - потужний пакет діагностичних утиліт, до складу якого входять близько 70 модулів для збору інформації про всі основні компоненти PC (включаючи CPU, вінчестер, відео- та аудіосистеми, принтери, комунікаційне обладнання, клавіатура, миша та ін.), тестування (перевіряються CPU, дискові накопичувачі, пам'ять та мережеве обладнання, включаючи Burn-in Wizard - майстер перевірки системи в екстремальних умовах, що по черзі запускає обрані тестові модулі) та вироблення рекомендацій щодо покращення їх роботи. Вона також розглянута докладніше.

**Fix-It Utilities** - містить засоби для моніторингу, аналізу та оптимізації системи, а також для корекції програмних проблем (що особливо належать до Реєстру). Крім того, є антивірусна утиліта, монітор збоїв та диспетчер файлів PowerDesk. Далі цей пакет розглянуто докладніше.

**CheckIt** - також досить потужний набір тестових утиліт, який давно завоював популярність. Являє собою засіб детального діагностичного тестування всіх основних вузлів, елементів та зовнішніх пристроїв ПК. Утиліта дозволяє отримувати у вигляді звіту дуже достовірну інформацію про поточну конфігурацію ПК і ресурси, тестувати елементи, вузли і пристрої ПК, а також відображати на екрані характеристики продуктивності основних вузлів ПК.

**AIDA** - це чудова програма, яка проводить діагностику комп'ютера і видає детальну інформацію як про його апаратну частину (процесор, материнська плата, монітор і відеопідсистема повністю, диски і т.д.), так і про програмну начинку операційна система, драйвери, все встановлені та окремо автозавантажувані програми, запущені процеси, ліцензії, хотфікси тощо.

**Dr Hardware** – одна з найбільш популярних та якісних програм у своєму класі! Вона надає точну та вичерпну інформацію про систему, її апаратне та програмне забезпечення. За допомогою Dr. Hardware можна легко протестувати та порівняти продуктивність процесора та пам'яті (підтримуються багатопроцесорні системи), відеосистеми, жорстких дисків (у тому числі віддалених), приводів CD/DVD тощо. Крім того, програма допоможе згенерувати звіт про систему у різних форматах (TXT, HTML, RTF...), налаштувати монітор, та багато іншого.

**CPU-Z** - проста маленька утиліта, яка видає докладну інформацію щодо процесора, материнської плати та оперативної пам'яті.

**Everest Ultimate** - одна з найкращих інформаційно-діагностичних програм, що надає максимум інформації про систему. Everest призначений для діагностики та тестування апаратних засобів комп'ютера, а також для їх налаштування на оптимальну роботу.

**MSDIAGNOS** фірми Microsoft Inc призначена для детальної діагностики ПК та надання по ньому великої довідкової інформації. З урахуванням характеру використання ПК користувачу можуть бути корисні засоби тестування та діагностування компонентів обчислювальної системи. Для цих цілей з ПК поставляються діагностичні засоби та тести, які переважно орієнтовані на персонал.

**VMARKBAD** фірми Golden Bow Systems призначена для діагностування зазначеного тому щодо виявлення та індефікації дефектних кластерів.

**Crosh-Chex** фірми Award SoftWare служить для тестування вузлів ПК із виведенням результатів тестування на екран.

Також існує безліч інших утиліт як для тестування окремих пристроїв комп'ютера, так тестування комп'ютера в цілому. Інформація про конфігурацію ПК та його програмне забезпечення завжди важлива, особливо в початковий період роботи на невідомому комп'ютері.

Далі більш детально розглянемо роботу програм Norton Utilities, SiSoft SANDRA та Fix-It Utilities.

### **3. SiSoft SANDRA**

SiSoft SANDRA (System ANalyser, Diagnostic and Reporting Assistant – Системний Аналізатор, Помічник з Діагностики та Створення звітів) – набір утиліт для системної діагностики та еталонного тестування комп'ютера. Видає велику інформацію (включаючи недокументовану) щодо наявних апаратних засобів та встановленого програмного забезпечення, як і більшість комерційних діагностичних програм, які зазвичай включаються в пакети утиліт. Це дуже шанована, існуюча з 1995 року програма, є потужним комплексом всеосяжного аналізу та тестування апаратних та програмних компонентів комп'ютера. Видає докладну інформацію (у тому числі і недокументовану), як про апаратну складову, так і про конфігураційні файли. Крім інформаційної складової, програма надає низку тестів,

SiSoftware Sandra була розроблена для роботи на 32/64 бітних версіях Windows.

Вікно програми SiSoftware Sandra під час запуску

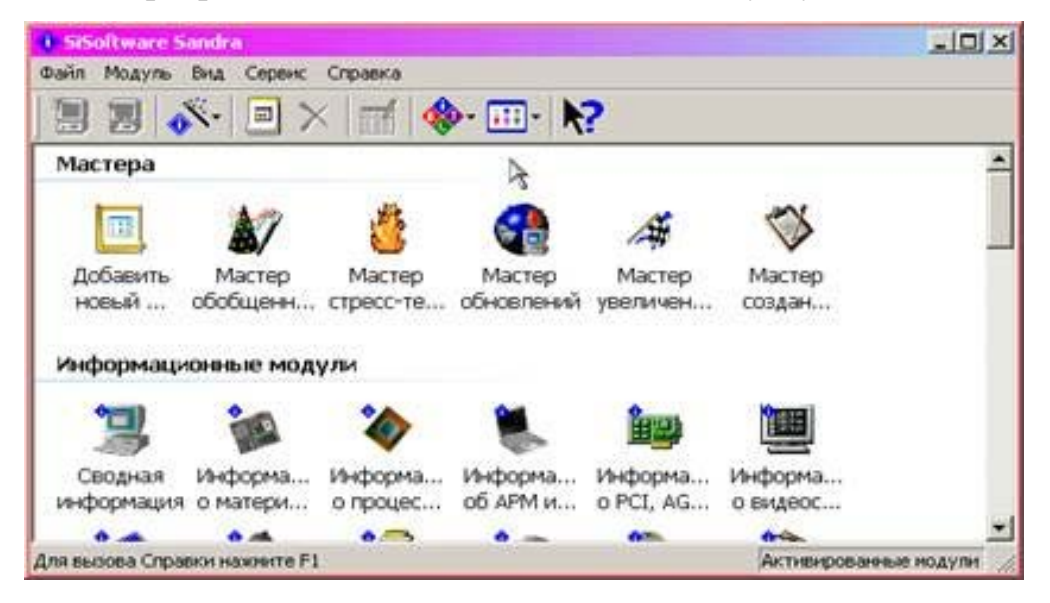

Модулі в SiSoftware Sandra розділені на чотири основні класи:

- Інформаційні модулі;
- Модулі Тестування (Бенчмаркінгові модулі);
- Модулі Списків (Переглядові модулі);
- Модулі тестування/діагностики.

Існує також спеціальний клас - "Майстер", інтерфейс якого включає всі попередні класи.

Несумісні модулі не з'являються у списку або автоматично відключаються, залежно від властивостей системи. Тому не всі модулі можуть бути доступні.

Інформаційні модулі проводять аналіз персонального комп'ютера та видають інформацію про систему, як загальну, так і детальну інформацію окремо по кожному компоненту комп'ютера.

Модулі тестування (Бенчмаркінгові модулі) – це модулі тестування системи за різними категоріями. Нижче наведено деякі з них.

• Арифметичний тест процесора – проведення тестів на прості операції. Даний тест визначає продуктивність процесора при виконанні арифметичних обчислень та операцій над числами з плаваючою точкою. Тест повторюється приблизно 3-5 разів для отримання найбільш правдивих результатів. Орієнтовна похибка становить 5%;

• Мультимедійний тест процесора - показує продуктивність процесора під час роботи з мультимедійними даними проти іншими типовими системами. Для отримання найточніших результатів тест повторюється 3-5 разів. Допускається похибка 5%.

• Тест знімних/флеш накопичувачів – показує продуктивність знімних/флеш накопичувачів у порівнянні з іншими пристроями. Результати тесту можуть залежати від багатьох зовнішніх факторів, таких як стабільність роботи USB, типу чіпсету та його архітектури USB hub, і. і т.д. Типова модель тестування - це проведення файлових операцій, таких як запис файлу на пристрій, його подальше читання та видалення. При тестуванні використовуються файли чотирьох обсягів 512 байт (мінімальний розмір інформації у кластері), 32kB, 256kB та 2MB. Продуктивність читання: виражається в Операціях у Хвилину (тобто кількості файлів прочитаних за хвилину) та відповідної швидкості передачі даних в kB/секунду. Продуктивність запису: виражається в Операціях у Хвилину (тобто кількості файлів записаних за хвилину) та відповідної швидкості передачі даних в kB/секунду. Продуктивність видалення: кількість файлів віддалених за хвилину. Для кожного з 4 варіантів розміру файлу розраховується Загальний Індекс, показник швидкодії пристрою, що

вимірюється, в Об'єднаних операціях за секунду. Загальний індекс пристрою є складовим показником, що представляє повну оцінку ефективності, засновану на середньому поєднанні індексів продуктивності для чотирьох різних обсягів (що він вище, тим вища продуктивність пристрою).

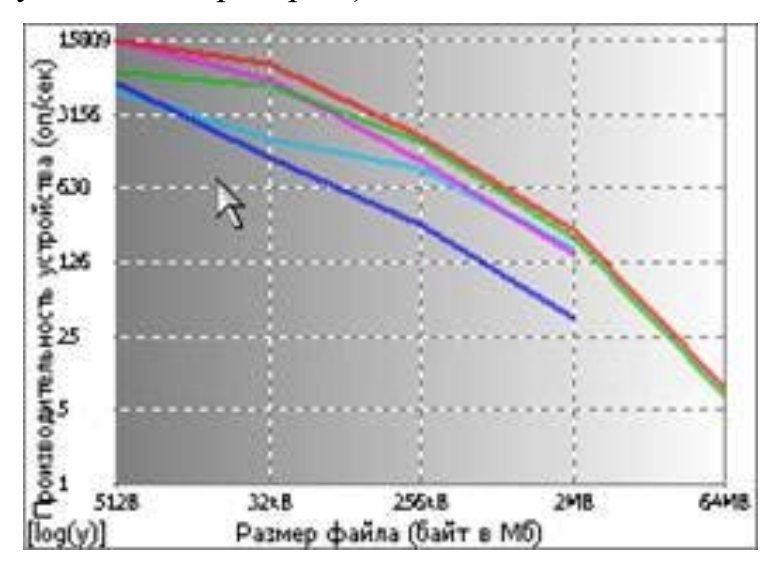

У графічному вікні тесту загальний індекс (вісь y) становить графік функції, що залежить від обсягу файлу (вісь x). представляють повну оцінку ефективності, засновану на середньому об'єднанні індексів продуктивності для чотирьох різних обсягів (що він вище, тим вища продуктивність пристрою).

Вісь Y може бути переключена між лінійним та логарифмічним масштабом. Слід звернути увагу, що масштаб осі x нелінійний і дещо спотворений для простоти розуміння. Графік призначений лише зручного порівняння результатів. Фактор витривалості: є показником, що характеризує Зношування та Термін Служби накопичувача; і залежить від умов використання накопичувача - середня продуктивність (нормальні умови, довільний запис) та низька продуктивність (постійні навантаження, запис в той самий блок). Фізичний зміст цього показника відношення циклів роботи в екстремальних умовах до кількості циклів у нормальних умовах.

• Тест дискової системи – порівняння диска та контролера з типовими системами. Цей тест складається з тесту читання, тесту запису, тесту пошуку. Загальний результат тестів читання, запису та пошуку (Індекс диска) показує ефективність використання при типових завданнях. Більше значення означає більшу продуктивність. Вікно тесту показує продуктивність дисків (файлових систем) у порівнянні з іншими пристроями.

• Тест CD-ROM/DVD - порівняння CD-ROM/DVD приводу та контролера CD-ROM/DVD із типовими системами. Виконується тест читання, тест пошуку. Тест складається з 2 тестів: Продуктивність Data CD та Продуктивність VideoCD / DVD. Для тестів DATA CD потрібно диск об'ємом 600MB+, що містить файли об'ємом понад 64MB+. Диски з даними включають MPEG, MOV, AVI або інші. Для тесту VideoCD потрібні диски VideoCD з обсягом щонайменше 300MB+. Рекомендується використовувати диски 600MB+ VideoCD. Слід враховувати, що багато приводів може не читати диски CD. Для цього тесту також можна використовувати диски DVD. Вікно даного тесту показує продуктивність приводів CD-ROM/DVD у порівнянні з іншими приводами типових CD-ROM/DVD.

• Тест пропускної спроможності пам'яті - порівняння підсистеми роботи з пам'яттю з типовими системами. Вікно тесту показує продуктивність підсистеми пам'яті (процесор-чіпсет-пам'ять), порівняно з іншими системами.

• Тест КЕШ та пам'яті - порівняння продуктивності КЕШу процесора та підсистеми пам'яті з еталонними зразками. Тест заснований на тесті пропускної здатності пам'яті. Тест триває в 5-10 разів довше, ніж тест пропускної здатності пам'яті. Вікно тесту показує продуктивність підсистеми пам'яті та КЕШ (процесор-КЕШ-чіпсет-пам'ять) у порівнянні з іншими системами.

• Тест пропускної спроможності мережі – показує швидкість мережі/LAN та її вузлів/пристроїв у порівнянні з іншими мережами/вузлами/пристроями. Тест порівнює TCP/IP мережу зі стандартними мережами. Тест використовує інтерфейс ICMP (ping/echo) для отримання даних про пропускну спроможність мережі та її швидкість.

### **Модулі Тестування/Діагностики:**

Налаштування Переривань – видає список запитів на переривання (IRQ) та пристроїв, які використовують відповідні переривання. У графі номер переривання вказується номер апаратного переривання, використовуваного одним або більше пристроєм. У графі "пристрій" - назва та тип пристрою або пристроїв, що використовують це переривання.

Налаштування DMA (Direct Memory Access - Прямий Доступ до Пам'яті) видає список каналів прямого доступу до пам'яті (DMA) та пристроїв, які використовують ці канали. У графі "Номер каналу DMA" вказується номер каналу, який використовується пристроєм (кожен канал може бути використаний лише одним пристроєм). У графі "пристрій" - назва та тип пристрою, що використовує цей канал DMA.

Установки портів вводу/виводу (I/O) - видає список портів вводу/виводу (I/O) та пристроїв, які використовують ці порти. У графі "порт вводу/виводу" вказується діапазон портів вводу/виводу, що використовується пристроєм. У графі "пристрій" назва та тип пристрою, що використовує даний діапазон портів вводу/виводу.

Ресурси пам'яті - показує діапазони адрес системної пам'яті та пристрої, що використовують ці діапазони. У графі "Діапазон пам'яті" вказано діапазон адрес пам'яті, що використовуються пристроєм. У графі "пристрій" - назва та тип пристрою, що використовує даний діапазон пам'яті.

Перечислювач Plug & Play - виводить докладні відомості про всі пристрої, встановлені в системі, вказує їх тип, версію, пристрої та їх драйвера.

Модулі перегляду (модулі списків) не містять опції для налаштування. Модулі AutoExec. nt, System. ini, Win. ini, Boot. ini, Config. nt показують зміст одного із системних файлів ініціалізації. Файли Config. nt, AutoExec. nt використовується під час завантаження Windows NT/2000/XP, а файл Boot. ini дозволяє завантажувати різні версії Windows, як інші операційні системи (тобто. DOS чи Windows 9X/Me). Модуль "змінні середовища" видає список змінних середовища та їх значення. Змінні середовища все ще використовуються, щоб зберегти інформацію про конфігурацію Windows і пультовими програмами. Модуль перегляду подій показує списки подій системи. Вікно модуля "типи файлів" містить список типів документів та файлів, зареєстрованих у цій системі, а також додатків, пов'язаних з ними.

Майстри йдуть як би окремими модулями, що включають загальну роботу інших модулів, описаних вище.

### **Norton Utilities**

Norton Utilities - один із найкращих та багатофункціональних пакетів фірми Symantec для системного обслуговування комп'ютера. Norton Utilities охоплює широкий діапазон повсякденних робіт, пов'язаних із персональним комп'ютером.

Ключові можливості пакету:

- Пошук та виправлення неполадок у роботі комп'ютера;
- Підвищення швидкодії жорстких дисків;
- Відстеження роботи комп'ютера для забезпечення постійного захисту.

До складу інтегрованого пакету входять Norton Utilities, Norton AntiVirus, Norton CleanSweep, Norton CrashGuard 4 та Norton Web Services. Також у ньому представлені деякі корисні доповнення, включаючи Zip-It, Norton 2000 BIOS Test & Fix, Visual Page (нескладний редактор Web-сторінок) та WinFax (базовий варіант). Додатково введено Norton Ghost (резервне копіювання та клонування цілих жорстких дисків) та Norton 2000.

Фірма Symantec чимало зробила, щоб зв'язати різні частини Norton SystemWorks, але кожен компонент все-таки зберігає власний стиль.

При встановленні пакета програм SystemWorks видається простий екран, на якому можна вибирати, які компоненти включати, оскільки в повному обсязі пакет займає на диску 122 Мбайт.

Нижче описані утиліти пакету Norton Utilities, що найчастіше використовуються (хоча налічується в комплекті кілька десятків).

**Norton Disk Doctor** - дуже важлива програма, яка при виникненні проблем із дисками діагностує та "лікує" збійні дискети та жорсткі диски. Вона допомагає повернути диск у працездатний стан, "ремонтуючи" службові області та файлову систему, виправляючи структуру директорій, переміщуючи всю інформацію, яку можна врятувати, зі збійних ділянок диска на хороші, а погані блоки позначаючи міткою Bad Block - "поганий блок", так що згодом на ці ділянки інформація не записуватиметься. Однак, немає абсолютних гарантій, що після роботи Norton Disk Doctor пошкоджена програма запрацює (файли з розширенням. com і. exe), а архів нормально розкриється, зате можна бути впевненим, що в текстовому файлі втрати будуть мінімальні - пропаде лише невелика частина тексту, яку можна "донабрати", а

все інше вціліє; і до точки збою архів розкриється нормально. Disk Doctor з Norton Utilities допомагає Windows підтримувати диск у працездатному стані. Ця утиліта може виправити багато помилок, зокрема, пов'язаних з пошкодженням області початкового завантаження або таблиці розділів. Norton Speed Disk гнучкіша за стандартну утиліту дефрагментації з Windows. Наприклад, він може переміщати файли, що недавно відкривалися, в найбільш легко доступну область жорсткого диска.

**Speed Disk** – програма для оптимізації файлової структури на диску. Вона дозволяє прискорити доступ до файлів і навіть збільшити вільне місце на диску. Перед початком оптимізації програма Speed Disk переглядає весь диск і повідомляє, чи варто робити обробку за повною програмою, чи досить швидших і найпростіших способів. Якщо процес оптимізації займає небагато часу (до 30 хвилин) - радиться проводити повну оптимізацію, інакше слід чинити так, як радить Speed Disk, оскільки довга оптимізація трохи ризикована: у разі раптового відключення живлення можливі несподіванки! Ця утиліта містить декілька функцій. Одна з них – Optimization Map – проводить сканування диска та проводить оптимізацію даних на диску. Функція Analysis проводить аналіз розміщення даних на диску та виводить інформацію про ефективність та використання диска у вигляді кругових діаграм (рис.4.). Перша діаграма показує відсоток раціонально використаного простору. Друга діаграма показує фрагментацію вільного місця. Третя діаграма показує відсоток використовуваного простору.

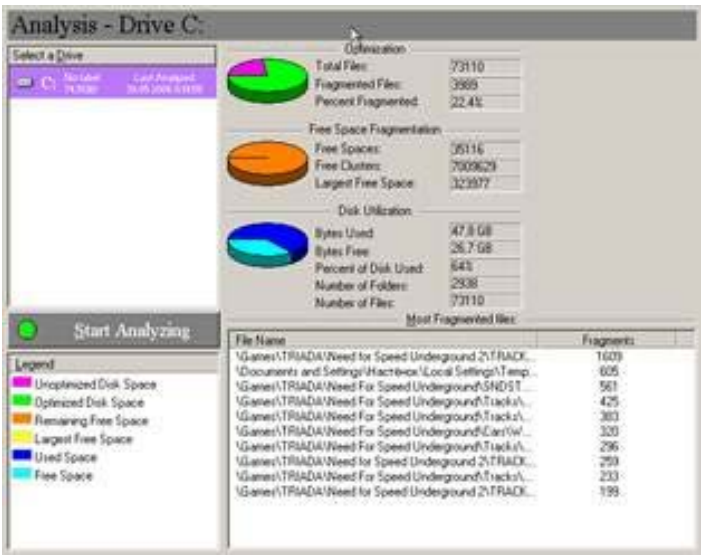

Вікно функції Analysis утиліти Speed Disk

**Norton WinDoctor** – оптимізатор реєстру. Згодом у реєстрі утворюється безліч зайвих записів, які стосуються встановлених у системі програм. Багато з них ніяк не впливають на роботу Windows, але деякі здатні неабияк нашкодити. Особливо страждає реєстр через некоректне встановлення та видалення програм. WinDoctor сканує реєстр і відловлює в ньому помилки та зайві записи: зокрема, він контролює коректність всіх наявних у Windows ярликів програм і так звані "асоціації" (тобто якому типу файлів відповідає та чи інша програма редагування та перегляду). Утиліта автоматично перевіряє систему на наявність реальних та потенційних проблем з Windows, а після цього запропонує користувачеві вирішити, що виправити. Якщо ж запропонувати внести всі зміни до програми, вона спробує це зробити,

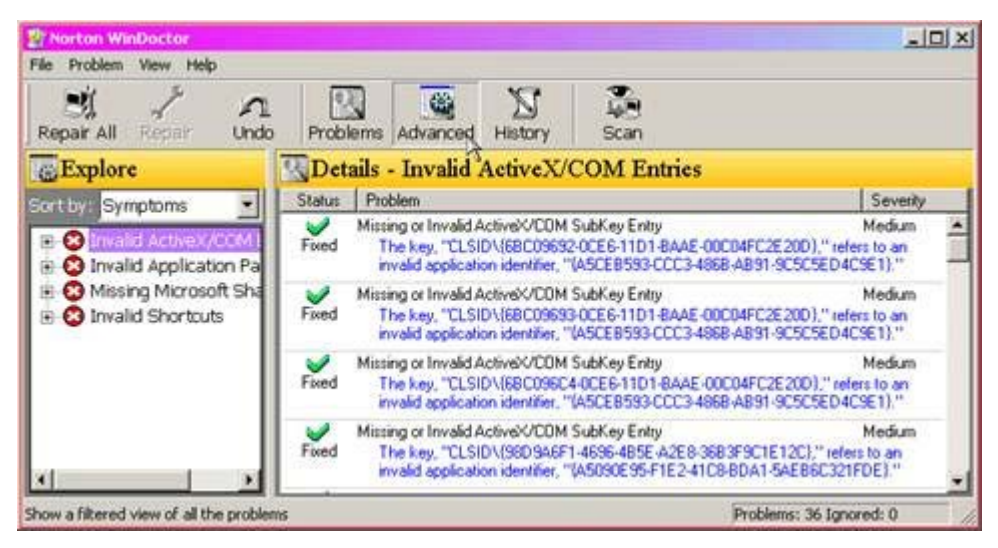

### Вікно Norton WinDoctor

Norton System Information - видає повну та всеосяжну інформацію про комп'ютер. За допомогою цієї програми можна дізнатися, які саме комплектуючі, драйвери та програми встановлені на машині, наскільки велика продуктивність комп'ютера та окремих його комплектуючих, порівняно з іншими. Користуватися Norton System Information набагато зручніше, ніж вкладкою Система В Панелі управління, і в ряді випадків ця програма може видати більш повну та корисну інформацію. System Information надає зручно згруповану інформацію з усіх основних компонентів комп'ютера. Є можливість деталізації інформації з деяких розділів, а також сформувати звіт. Досить наочно та барвисто, з використанням кругових діаграм, оформлена інформація про ефективність та використання диска. Протестувати процесор можна, натиснувши кнопку Benchmark. Програма видає графік зразкової швидкодії системи, за одиницю виміру приймається продуктивність

РС з урахуванням процесора Intel 386SX-16MHz. Для порівняння наведено рейтинги трьох різних комп'ютерів.

**WipeInfo** – використовується для стирання файлів та каталогів на дисках, а також для очищення дисків. Програма може почистити диск від непотрібної інформації.

**UnErase** - засіб, що дозволяє відновлювати випадково віддалені файли, крім тих, що були видалені засобом Wipe Info.

**Norton System Doctor** - призначене для безперервного моніторингу роботи ПК з метою виявлення проблем до того, як вони призведуть до несправностей.

**Norton Web Services** - аналізує конфігурацію Windows, прикладні програми та драйвери апаратури, після чого порівнює те, що є на машині, зі своєю базою даних на сервері компанії. В базу Symantec занесено 500 головних прикладних програм, 250 ігор, 10 додаткових модулів до браузерів, 25 умовно-безкоштовних продуктів та сотні драйверів. Оновлюється вона щомісяця. Можна вибрати програми, які потрібно оновити, а Norton отримає їх через Інтернет.

**Norton CrashGuard** - програма запобігання збоям. Вона призначена для перехоплення повідомлень про помилки від системи та прикладних програм. Коли така утиліта встановлена, замість повідомлення "Загальна помилка захисту" з'являється діалогове вікно, що дозволяє "розморозити" програму та (якщо пощастить) зберегти відкриті файли даних перед перезавантаженням Windows. У CrashGuard є спеціальні команди для перезапуску аварійної програми та збереження її даних.

Отже, Norton SystemWorks корпорації Symantec – чудовий універсальний інструмент. Якщо на комп'ютері інстальовано кілька операційних систем або досі інстальовано Windows 95, то найбільш оптимальним є використання інтегрованого пакета Norton Utilities. Пакет Norton Utilities дозволяє оптимізувати швидкодію персонального комп'ютера та легко усунути труднощі, пов'язані з його роботою.

## **Fix-It Utilities**

Пакет Fix-It Utilities, який пропонує англійська компанія Ontrack Data Systems, добре відома своїми якісними утилітами для відновлення даних, також є потужним комплексом утиліт.

У ньому є засоби для моніторингу, аналізу та оптимізації системи, а також для корекції програмних проблем (що особливо належать до Реєстру). Крім того, є антивірусна утиліта, монітор збоїв та диспетчер файлів PowerDesk. Fix-It Utilities вимагає всього 18 Мбайт і відразу встановлюється повністю на комп'ютер (тільки PowerDesk Utilities встановлюється окремо).

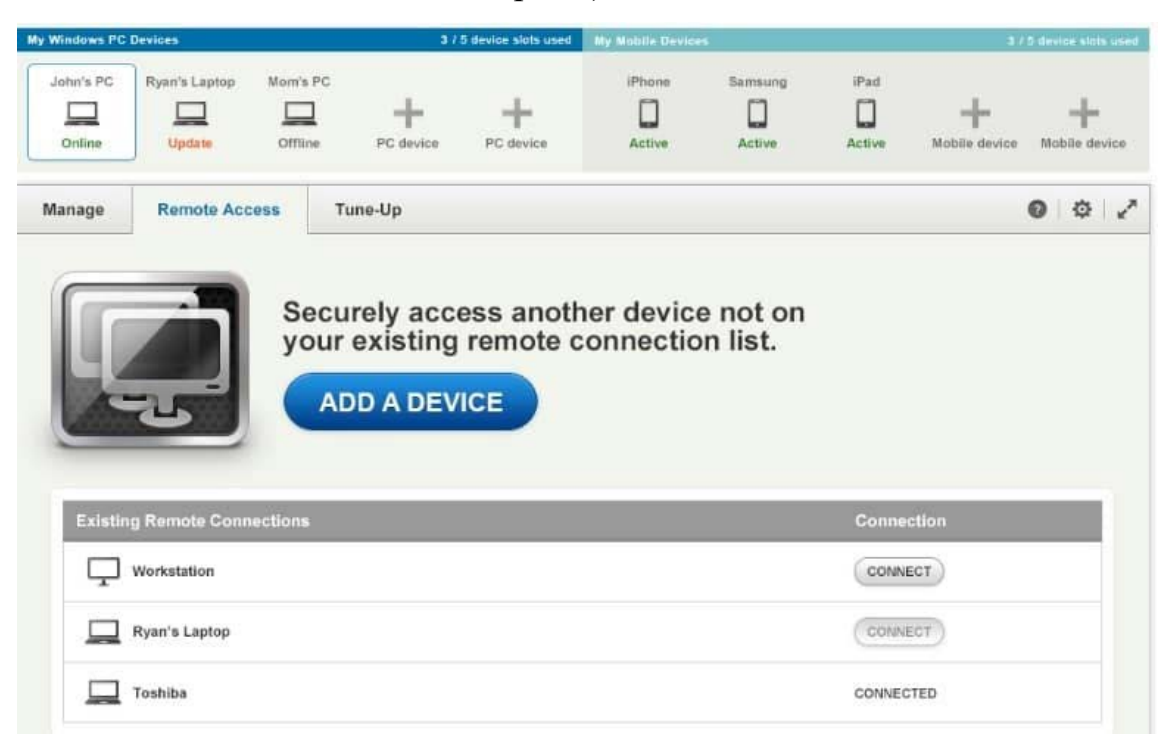

Fix-It Utilities, як і Norton Utilites, дозволяє постійно стежити за критичними параметрами системи, такими як використання пам'яті, вільний дисковий простір та рівень завантаження процесора. Можна автоматизувати цей процес, склавши розклад, в якому буде зазначено, що і коли потрібно перевіряти, а також, поставивши порогові значення для системних ресурсів, отримувати попередження щоразу, коли вони будуть перевищені.

Всі 28 різних утиліт, що становлять пакет, згруповані в шість основних розділів, які вибираються з переліку в правій частині основного робочого вікна:

Fix Wizard - майстер для комплексної перевірки та налаштування системи; Disk and Files – комплект утиліт для обслуговування дисків та файлів; System Registry – комплект утиліт для обслуговування системного реєстру; System Diagnostics – інструментальні засоби діагностики системи;

System Protection - комплект утиліт для захисту та підтримки цілісності системи;

Crisis Center – утиліти та сервіси для відновлення даних після краху системи.

Безпосередньо з головного робочого вікна можна оновити програму (Easy Update), звісно, за наявності виходу до Інтернету; швидко запустити утиліти (Quick Launch), що найбільш сподобалися, і змінити склад утиліт в пакеті і деякі їх властивості (Properties).

В області діагностики апаратури Fix-It Utilities досить сильніша за Norton Utilites. Його засіб PC Diagnostics здатний виконувати аналіз з глибоким дослідженням різних компонентів - від системних плат до оперативної пам'яті і жорстких дисків. Це цінно тим, що дає змогу виявляти проблеми ще до того, як вони призведуть до серйозних наслідків. У SystemWorks таких можливостей немає.

Остання версія 15 в даний час доступна за ціною 39,95 дол США і поставляється з онлайн-панеллю управління, яка дозволяє керувати пристроями через Інтернет. Fix-It сумісний із платформами Windows від XP до 10.

### **Системний механік Pro (рекомендується)**

[System Mechanic Pro](https://translate.googleusercontent.com/translate_c?depth=1&rurl=translate.google.ru&sl=en&sp=nmt4&tl=ru&u=https://www.iolo.com/downloads/download-system-mechanic-pro/&xid=17259,15700019,15700186,15700191,15700256,15700259,15700262,15700265,15700271&usg=ALkJrhjC2FRIn5wjZTnkIHiwe5Hykw1SvQ) - це універсальний набір для ремонту ПК, який включає безліч інструментів для ремонту та оптимізації для Windows. Це один із найбільш високооплачуваних системних оптимізаторів для Windows 10.

Mechanic Pro продається за зниженими цінами 55,96 доларів на сайті iolo.

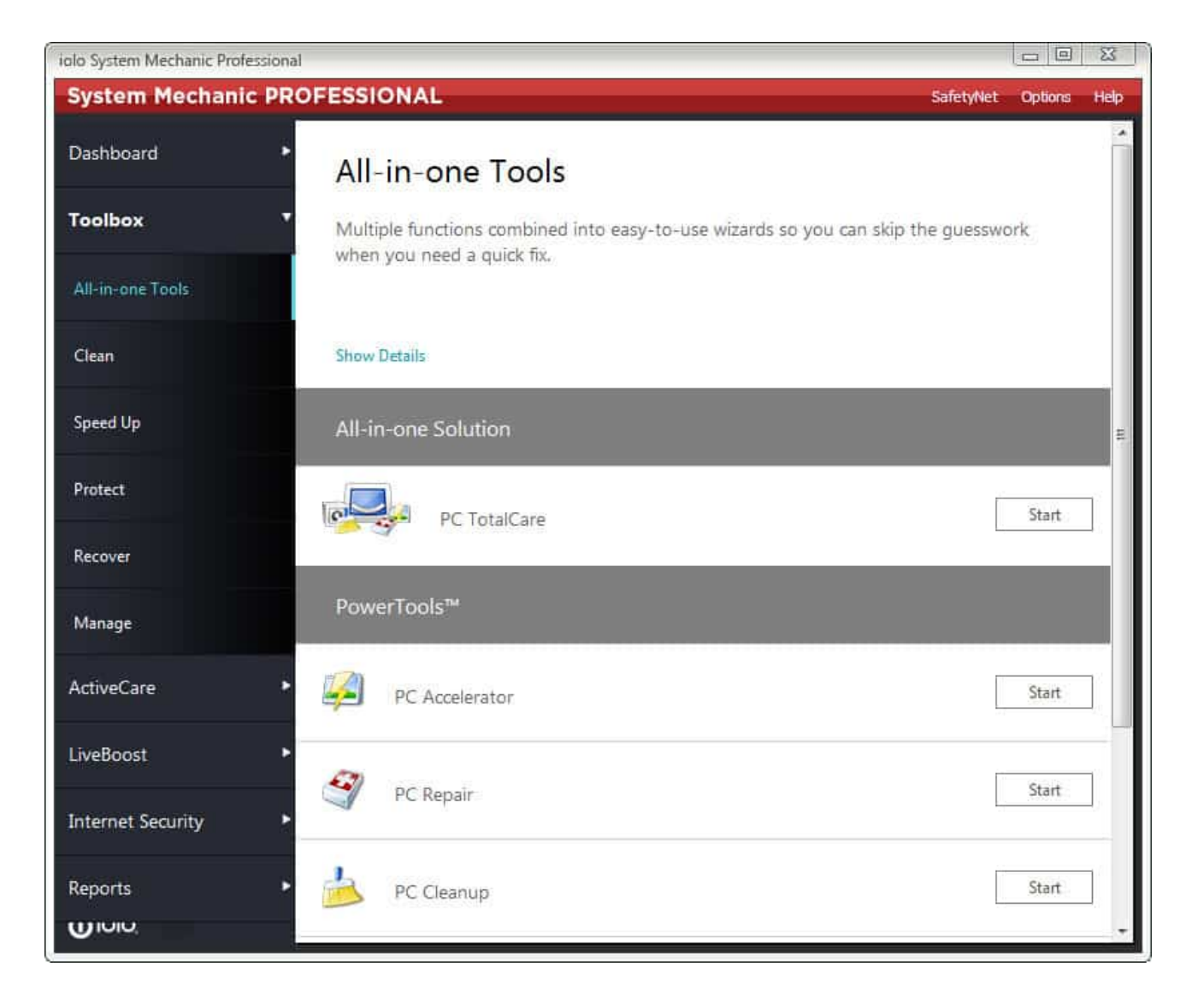

System Mechanic Pro потенційно може виявити та виправити тисячі проблем із програмним забезпеченням. Однією з найкращих переваг програмного забезпечення є його універсальний інструмент для відновлення ПК, який може виправити проблеми з Windows лише за кілька кліків.

Крім того, ви можете вибрати окремі інструменти для ремонту, щоб виправити конкретні речі. Наприклад, System Mechanic Pro включає інструменти налаштування реєстру, засоби швидкого відновлення, засоби усунення несправностей системи і Drive Medic для відновлення реєстрів, ярлики і т.д.

Він також постачається з Internet Repair Tool для виправлення мережевих з'єднань.

Крім того, System Mechanic має власну [антивірусну утиліту,](https://gadgetshelp.com/povyshen/9-luchshikh-antivirusnykh-programm-s-shifrovaniem-dlia-zashchity-vashikh-dannykh/) яка може очищати віруси від Windows. Так що System Mechanic Pro в значній мірі має все, що потрібно від набору інструментів для ремонту ПК.

І щоб підняти це до повної підтримки технології Iolo тепер пропонують Phoenix 360. Це комплексний пакет, що складається з 7 програмних продуктів, включаючи Iolo System Mechanic.

**Ремонт Windows все в одному**

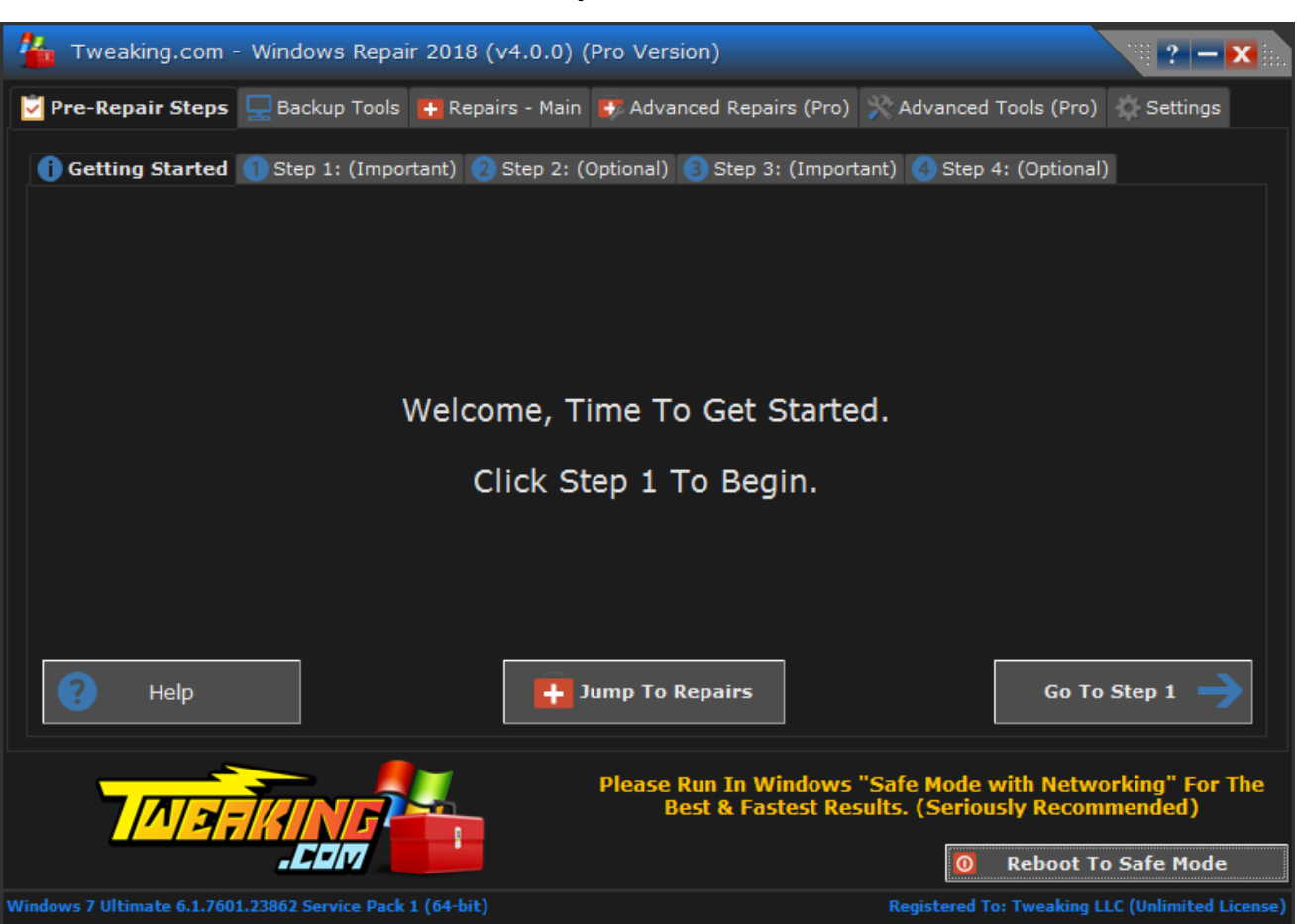

Windows Repair all in one — це набір інструментів, за допомогою якого можна виправити більшість проблем Windows. Це програмне забезпечення, розроблене насамперед як майстер, який пропонує вам низку варіантів ремонту.

Утиліта сумісна з платформами Windows від XP і має безкоштовну та Pro версію. Pro версія за 24,95\$ має додаткові 15 просунутих ремонтів та інструментів.

Ви можете додати безкоштовне відновлення Windows у Windows, натиснувши **Завантажити** на цій веб-[сторінці](https://translate.googleusercontent.com/translate_c?depth=1&rurl=translate.google.ru&sl=en&sp=nmt4&tl=ru&u=http://www.tweaking.com/content/page/windows_repair_all_in_one.html&xid=17259,15700019,15700186,15700191,15700256,15700259,15700262,15700265,15700271&usg=ALkJrhjXEuvBmZD6_eE4c_LTOK9fDpcdGA) .

Відновлення Windows може виправити багато проблем, пов'язаних з [реєстром](https://gadgetshelp.com/windows/reestr-windows/) , правами доступу до файлів, Windows Update, відсутніми піктограмами та багатьма іншими. Розділ ремонту програмного забезпечення пропонує користувачам низку виправлень, які потрібно застосувати.

Програмне забезпечення містить інформацію про відновлення, яка надає додаткову інформацію про те, як кожен із них виправляє Windows. Ті, хто використовує версію Pro, можуть виконувати подальші налаштування та скрипти після ремонту, а оновлена версія також постачається з очисником дисків та ОЗП.

### **Як використовувати Dr.Web CureIt для видалення вірусів на комп'ютері**

Як відомо, антивіруси Dr.Web поширюються лише платно, але компанія пропонує користувачам випробувати **безкоштовний сканер Dr.Web CureIt!** Утиліта запускається одночасно для перевірки комп'ютера на наявність вірусів та шкідливих програм і не може бути альтернативою повноцінному антивірусу, що працює в режимі реального часу. Проте Dr.Web CureIt! може виявитися гарним доповненням до захисту вашого комп'ютера, якщо ви використовуєте один із **[безкоштовних антивірусів](https://spvcomp.com/soft/antivirus_skachat.php)**. Тоді можна іноді перевіряти систему цим сканером.

Розглянемо, **як користуватись Dr.Web CureIt!** та його налаштування.

[Завантажуємо Dr.Web CureIt!](https://spvcomp.com/soft/antivirus_drweb_cureit_skachat.php) та запускаємо.

Висвітлюється повідомлення, в якому ви можете вибрати режим запуску **Dr.Web CureIt!** Якщо натисніть *Ок* , то до закінчення (або скасування) сканування не зможете робити жодних дій з комп'ютером. При виборі кнопки *Скасувати* Dr.Web CureIt! буде працювати як звичайне додаток, паралельно з рештою всіх програм, не заважаючи вашим діям (хіба що на слабких машинах все буде жахливо гальмувати через те, що комп'ютер буде зайнятий скануванням, а на решту просто не вистачатиме його ресурсів).

#### ВНИМАНИЕ!

Dr.Web CureIt! запущен в режиме усиленной защиты. Этот режим обеспечивает работу утилиты Dr.Web CureIt! даже в тех случаях, когда вредоносные программы блокируют работу Windows.

Для того чтобы продолжить работу в режиме усиленной защиты, нажмите "ОК" (рекомендуется), чтобы продолжить работу в обычном режиме, нажмите "Отмена".

\* В режиме усиленной защиты невозможно совершать другие операции с компьютером

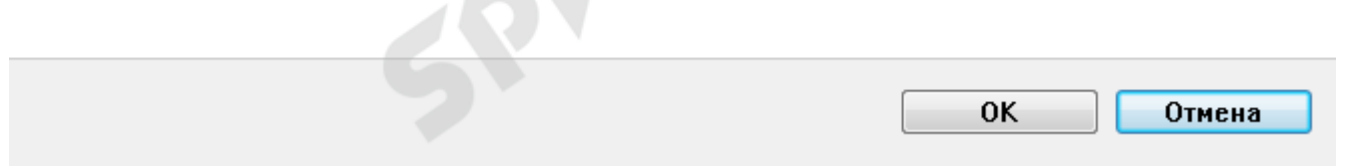

У наступному вікні необхідно поставити галочку, що ви погоджуєтесь, що статистика сканування вашого комп'ютера буде відправлятися в компанію Dr.Web (це обов'язкова умова безкоштовного використання сканера). Потім натискаємо кнопку *Продовжити* .

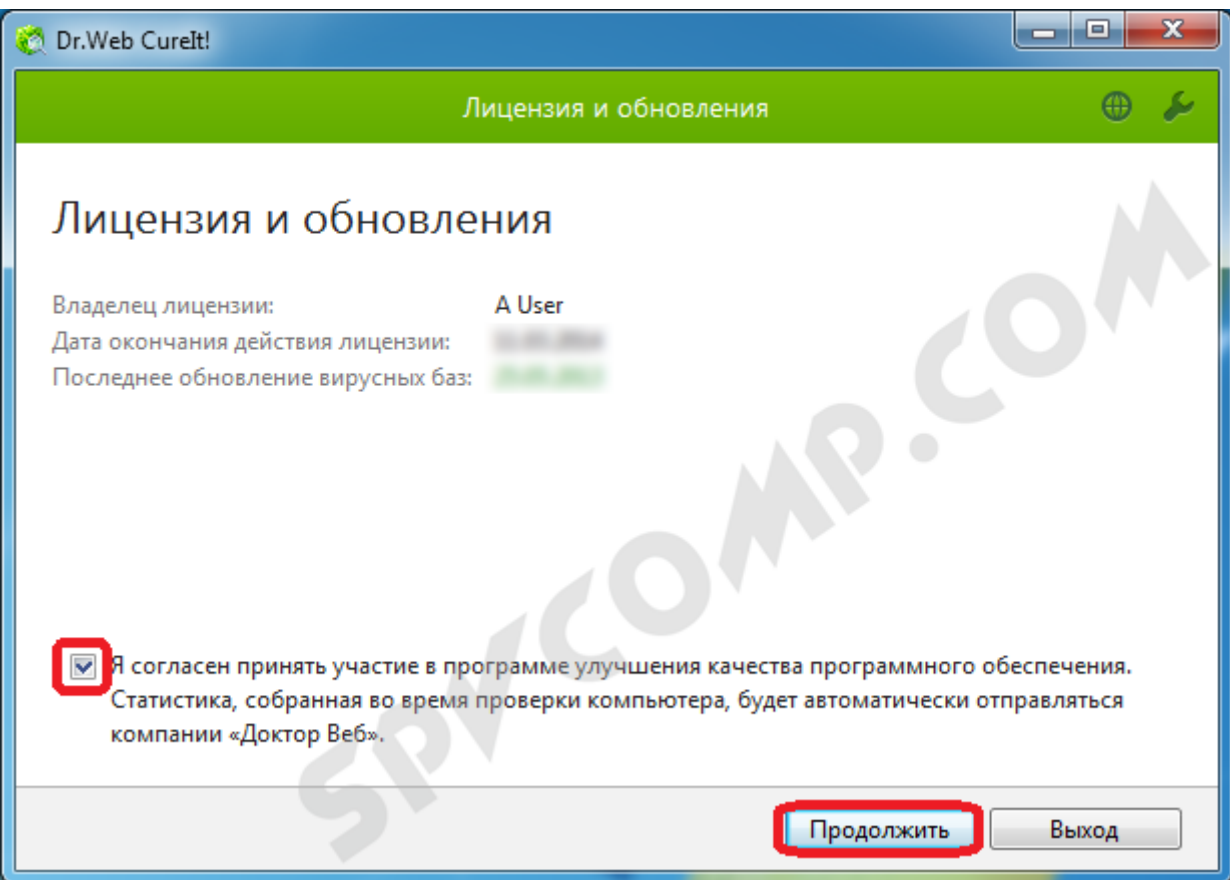

Тепер зробимо деяке **налаштування сканера** перед використанням. Натискаємо на гайковий ключик у верхньому правому кутку для розкриття меню опцій.

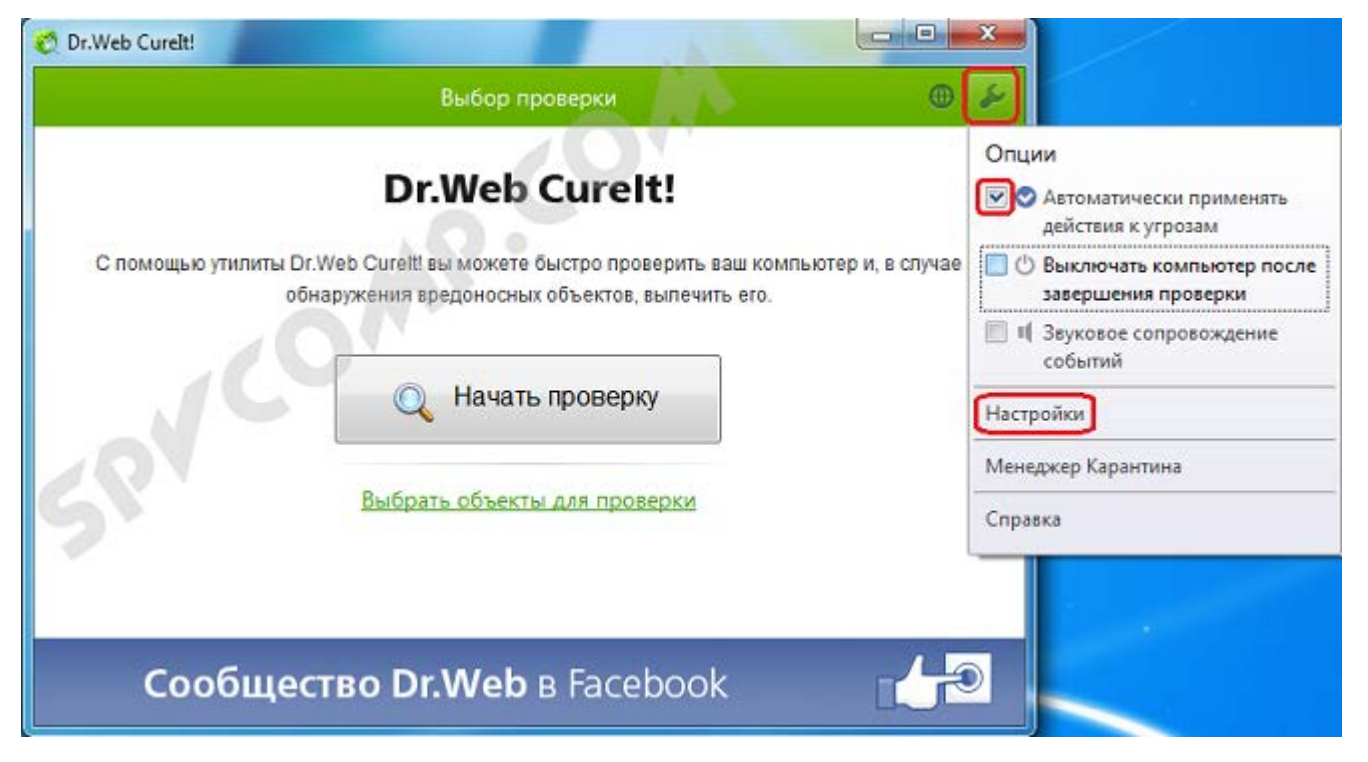

Ставимо галочку напроти *Автоматично застосовувати дії до загроз*, щоб при **виявленні вірусу Dr.Web CureIt!** одночасно виконував задані дії (лікував, видаляв тощо. буд.), а чи не чекав реакції користувача.

Якщо не хочете чекати закінчення перевірки та вимикати комп'ютер вручну (наприклад, якщо перевірте на ніч), то поставте галочку *Вимикати комп'ютер після завершення перевірки* .

Якщо хочете, щоб Dr.Web CureIt! повідомляв про виявлення вірусів та застосування дій до них звуковими сигналами, то позначте галочкою пункт *Звуковий супровід подій*.